# First-Time Users: Creating an Account & Registering as a Researcher

### **Before You Begin**

All first-time users are required to complete and submit a registration form via <u>Special Collections</u> <u>Access</u> to request materials from our collections and book an appointment.

### **University of Toronto Users**

- 1. Navigate to <a href="https://aeon.library.utoronto.ca/">https://aeon.library.utoronto.ca/</a>
- 2. Under UTORid Login, click Login or Register:

# **UTORid Login**

All active University of Toronto students, staff and faculty

Login or Register

- 3. Enter your UTORid and password when promoted. You will then be redirected to the *First Time User Registration Form*
- 4. Read our policies and access guidelines on consulting the materials from special and rare-book collections
- 5. Enter the required information into the form
- 6. Click on **Submit Information** at the bottom of the page:

**Submit Information** 

## **Visiting Researchers**

1. Navigate to <a href="https://aeon.library.utoronto.ca/">https://aeon.library.utoronto.ca/</a>

2. Under Non-University of Toronto Users, click Login or Register:

# Non-University of Toronto Users

Patrons without a UTORid

Login or Register

3. On the next page, click on the *First-Time Users* link:

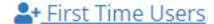

- 4. Read our policies and access guidelines on consulting the materials from special and rare-book collections
- 5. Then, at the bottom of the page, click on *First Time Users Click Here*:

First Time Users Click Here

- 6. You will then be redirected to the *First Time User Registration Form*
- 7. Read the policies and access guidelines on consulting special collections
- 8. Enter the required information into the form
- 9. Click on **Submit Information** at the bottom of the page:

Submit Information

### Visiting Researchers without an Email Address

Please visit the <u>reference desk</u> in-person for assistance with registering. It is open for registration from Monday to Friday, 9:30 am-4:00 pm.

We will ask you to submit a completed registration form and provide a piece of personal identification that includes your name, current address, and photograph to register for the purposes of consulting the collections.

### First-Time Users: Creating an Account & Registering as a Researcher

Published on E.J. Pratt Library (https://library.vicu.utoronto.ca)

Last updated: April 23, 2024

**Source URL:** https://library.vicu.utoronto.ca/collections/special\_collections/account